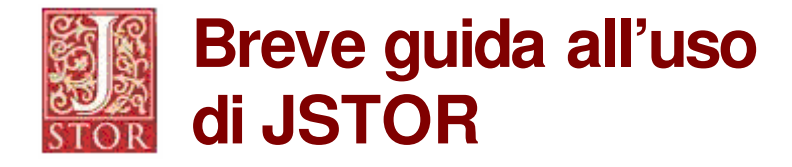

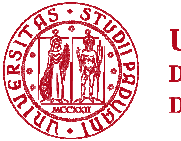

**UNIVERSITÀ DEGLI STUDI** DI PADOVA

# **Cos'è JSTOR**

JSTOR (Journal Storage) è un archivio elettronico di articoli digitalizzati di riviste scientifiche. Con JSTOR è possibile consultare copie digitalizzate di riviste fin dal primo numero, escluse le annate più recenti.

L'elenco aggiornato dei titoli delle riviste archiviate in JSTOR è disponibile al link www.jstor.org > Browse.

### **Come connettersi**

L'accesso all'archivio elettronico è possibile solo da computer connessi alla rete di Ateneo o da casa, indentificandosi con auth-proxy (istruzioni al link www.cab.unipd.it > Servizi)

Si accede a JSTOR da www.cab.unipd.it > Portale AIRE > Ricerca veloce > "JSTOR" oppure direttamente dal link www.jstor.org.

## **Cosa si può fare**

JSTOR permette di:

- consultare annate di riviste, scorrere gli indici e leggere gli articoli;
- fare ricerche bibliografiche e salvare i risultati delle ricerche;
- cercare un articolo anche a partire da una citazione;
- scaricare un numero limitato di articoli in vari formati (pdf o tiff).

#### **Cosa non si deve fare**

Non è consentito scaricare un intero fascicolo di rivista e comunque un numero di articoli consecutivi che varia a seconda di quanto concordato con l'editore di ciascuna rivista. Informazioni dettagliate sulle limitazioni previste sono disponibili al link www.jstor.org > About JSTOR > Using JSTOR.

Eventuali violazioni comportano la sospensione del servizio.

### **Aiuto in linea**

Nelle pagine del sito di JSTOR sono disponibili pulsanti (con le diciture "help" e "tips") da cui si accede a informazioni utili, indicazioni di aiuto, suggerimenti.

Per alcune informazioni particolari è disponibile un "tutorial", cioè una dimostrazione o esercizio guidato, utile alla comprensione e all'utilizzo della funzione.

Per problemi particolari incontrati nella ricerca o nella connessione, è possibile contattare i bibliotecari oppure scrivere all'indirizzo jstor.help@unipd.it.